### **Introduction**

La bibliothèque [CameraX](https://developer.android.com/training/camerax) est un ajout à Android [Jetpack](https://developer.android.com/jetpack) qui facilite l'utilisation de la caméra/appareil photo au sein d'une application Android. Cette librairie a été présentée comme une couche d'abstraction à Camera2.

[Jetpack](https://developer.android.com/jetpack) est une suite de bibliothèques, d'outils et de conseils pour aider les développeurs à écrire des applications de haute qualité plus facilement. Jetpack comprend les bibliothèques de packages androidx. \* .

Liste des classes de base de la bibliothèque [CameraX](https://developer.android.com/reference/androidx/camera/core/package-summary)

### **Gradle**

Pour commencer, il faut ajouter les dépendances [CameraX](https://developer.android.com/jetpack/androidx/releases/camera) au fichier app/build.gradle de l'application :

```
apply plugin: 'com.android.application'
android {
    compileSdkVersion 29
    buildToolsVersion "29.0.3"
    defaultConfig {
        applicationId "com.example.myapplicationcamera"
        minSdkVersion 21
        targetSdkVersion 29
       versionCode 1
        versionName "1.0"
        testInstrumentationRunner "androidx.test.runner.AndroidJUnitRunner"
    }
    buildTypes {
        release {
            minifyEnabled false
            proguardFiles getDefaultProguardFile('proguard-android-optimize.txt'), 'proguard-rule
s.pro'
        }
    }
    /*compileOptions {
        sourceCompatibility JavaVersion.VERSION 1 8
        targetCompatibility JavaVersion.VERSION_1_8
    }*/
}
dependencies {
    implementation fileTree(dir: 'libs', include: ['*.jar'])
    implementation 'androidx.appcompat:appcompat:1.1.0'
    implementation 'androidx.constraintlayout:constraintlayout:1.1.3'
    def cameraxVersion = "1.0.0-alpha02"
    implementation "androidx.camera:camera-core:${cameraxVersion}"
    implementation "androidx.camera:camera-camera2:${cameraxVersion}"
    testImplementation 'junit:junit:4.12'
    androidTestImplementation 'androidx.test.ext:junit:1.1.1'
    androidTestImplementation 'androidx.test.espresso:espresso-core:3.2.0'
}
```
Pour terminer, il faut faire  $\text{File} \rightarrow \text{Sync}$  Project with Gradle Files.

## **Le layout**

Il faut utiliser un TextureView pour afficher la vue de la caméra. On va aussi ajouter un bouton pour effectuer une capture.

```
<?xml version="1.0" encoding="utf-8"?>
<androidx.constraintlayout.widget.ConstraintLayout xmlns:android="http://schemas.android.com/apk/
res/android"
    xmlns:app="http://schemas.android.com/apk/res-auto"
    xmlns:tools="http://schemas.android.com/tools"
    android: layout width="match parent"
    android: layout height="match parent"
    tools:context=".MainActivity">
    <TextureView
        android:id="@+id/view finder"
        android: layout width="match parent"
        android: layout height="match parent"
        app: layout constraintTop toTopOf="parent"
        app:layout constraintBottom toBottomOf="parent"
        app:layout constraintStart toStartOf="parent"
        app: layout constraintEnd toEndOf="parent" />
    <ImageButton
        android:id="@+id/boutonCapturer"
        android: layout width="72dp"
        android:layout_height="72dp"
        android:layout_margin="24dp"
        app:srcCompat="@android:drawable/ic_menu_camera"
        app:layout constraintBottom toBottomOf="parent"
        app:layout constraintEnd toEndOf="parent"
        app:layout_constraintStart_toStartOf="parent" />
</androidx.constraintlayout.widget.ConstraintLayout>
```
*Remarque :* on pourrait ajouter un bouton pour sélectionner la caméra (*back* ou *front*).

### **AndroidManifest.xml**

Il faut ajouter la permission d'utiliser la caméra dans le fichier AndroidManifest.xml . Pour sauvegarder des captures, on peut aussi ajouter la permission WRITE\_EXTERNAL\_STORAGE :

```
<?xml version="1.0" encoding="utf-8"?>
<manifest xmlns:android="http://schemas.android.com/apk/res/android"
    package="com.example.myapplicationcamera">
    <uses-permission android:name="android.permission.CAMERA" />
    <uses-permission android:name="android.permission.WRITE_EXTERNAL_STORAGE"/>
    <application
        android:allowBackup="true"
        android:icon="@mipmap/ic_launcher"
        android: label="@string/app_name"
        android: roundIcon="@mipmap/ic launcher round"
```

```
android:supportsRtl="true"
        android:theme="@style/AppTheme">
        <activity android:name=".MainActivity">
            <intent-filter>
                <action android:name="android.intent.action.MAIN" />
                <category android:name="android.intent.category.LAUNCHER" />
            </intent-filter>
        </activity>
    </application>
</manifest>
```
### **Principe**

[CameraX](https://developer.android.com/training/camerax/architecture) fournit une approche basée sur les cas d'utilisation (*use case*). Les trois cas d'utilisation principaux sont :

- Aperçu (**Preview**) : l'affichage du flux de la caméra.
- Analyse d'image (**Image Analysis**) : le traitement du flux de la caméra.
- Capture d'image (**Image Capture**) : la capture photo / vidéo.

Les cas d'utilisation peuvent être combinés et actifs simultanément.

Les cas d'utilisation se configurent ([PreviewConfig](https://developer.android.com/reference/androidx/camera/core/PreviewConfig), [ImageAnalysisConfig](https://developer.android.com/reference/androidx/camera/core/ImageAnalysisConfig) et [ImageCaptureConfig\)](https://developer.android.com/reference/androidx/camera/core/ImageCaptureConfig) avec les méthodes set() fournies par le Builder et se finalisent avec la méthode build() .

Exemple de configuration pour le cas d'utilisation **Preview** :

```
Size screen = new Size(viewFinder.getWidth(), viewFinder.getHeight());
PreviewConfig previewConfig = new PreviewConfig.Builder()
    .setTargetResolution(screen)
    .setLensFacing(CameraX.LensFacing.FRONT)
    .build();
Preview preview = new Preview(previewConfig);
```
Il n'est plus nécessaire de redéfinir les méthodes onResume(), onPause(), ... car [CameraX](https://developer.android.com/training/camerax/architecture) gère un cycle de vie en appelant la méthode bindToLifecycle() et en lui précisant les cas d'utilisation à gérer.

Exemple pour le cas d'utilisation **Preview** seul : à chaque fois que celui-ci sera actif, on va recevoir PreviewOutput qui permettra de mettre à jour le TextureView

```
Size screen = new Size(viewFinder.getWidth(), viewFinder.getHeight()); //size of the screen
PreviewConfig previewConfig = new PreviewConfig.Builder()
        .setTargetResolution(screen)
       //.setLensFacing(CameraX.LensFacing.FRONT)
       .build();
Preview preview = new Preview(previewConfig);
preview.setOnPreviewOutputUpdateListener(new Preview.OnPreviewOutputUpdateListener()
{
    @Override
    public void onUpdated(Preview.PreviewOutput output)
```

```
{
        // on met à jour le TextureView
        viewFinder.setSurfaceTexture(output.getSurfaceTexture());
    }
});
CameraX.bindToLifecycle((LifecycleOwner)this, preview); // ici un seul cas d'utilisation : previe
w
```
Pour le cas d'utilisation **Image Capture**, on va utiliser le bouton et appeler la méthode takePicture() :

```
...
ImageCaptureConfig imageCaptureConfig = new ImageCaptureConfig.Builder()
        .setCaptureMode(ImageCapture.CaptureMode.MIN_LATENCY)
        .setTargetRotation(getWindowManager().getDefaultDisplay().getRotation())
        .build();
final ImageCapture imageCapture = new ImageCapture(imageCaptureConfig);
findViewById(R.id.boutonCapturer).setOnClickListener(new View.OnClickListener()
{
    @Override
    public void onClick(View v)
    {
        File file = new File(Environment.getExternalStorageDirectory() + "/IMG " + System.current
TimeMillis() + ".png");
       imageCapture.takePicture(file, new ImageCapture.OnImageSavedListener()
        {
            @Override
            public void onImageSaved(@NonNull File file)
            {
                Toast.makeText(getBaseContext(), file.getAbsolutePath(), Toast.LENGTH_LONG).show(
);
            }
            @Override
            public void onError(@NonNull ImageCapture.UseCaseError useCaseError, @NonNull String
message, @Nullable Throwable cause)
            {
                Toast.makeText(getBaseContext(), "Erreur capture : " + message, Toast.LENGTH_LONG
).show();
                if(cause != null)
                {
                    cause.printStackTrace();
                }
            }
       });
    }
});
CameraX.bindToLifecycle((LifecycleOwner)this, preview, imageCapture); // ici les deux cas d'utili
sation
```
Exemple pour le cas d'utilisation **Image Analysis** :

...

ImageAnalysisConfig imageAnalysisConfig = **new** ImageAnalysisConfig.Builder()

```
//.setTargetResolution(new Size(1280, 720))
        .setImageReaderMode(ImageAnalysis.ImageReaderMode.ACQUIRE LATEST IMAGE) // la dernière im
age de la file d'attente, en supprimant toutes les images antérieures
        .build();
ImageAnalysis imageAnalysis = new ImageAnalysis(imageAnalysisConfig);
imageAnalysis.setAnalyzer( new ImageAnalysis.Analyzer()
{
        @Override
        public void analyze(ImageProxy image, int rotationDegrees)
        {
                // Faire le traitement d'image ici
                Log.v(TAG, "image := " + image.getWidth() + "x" + image.getHeight());
        }
});
CameraX.bindToLifecycle((LifecycleOwner)this, imageAnalysis, preview, imageCapture); // ici avec
les trois cas d'utilisation
```
*Remarque :* la méthode setImageReaderMode() permet de choisir l'image à analyser à partir de la file d'attente. Cela peut être soit ACQUIRE LATEST IMAGE (la dernière image de la file d'attente) ou ACQUIRE\_NEXT\_IMAGE (l'image suivante de la file d'attente). Ces deux modes définissent le mode d'analyse d'image : bloquant ( ACQUIRE\_NEXT\_IMAGE ) ou non-bloquant ( ACQUIRE LATEST\_IMAGE ).

### **Sélection de caméra**

On va modifier le code de base pour intégrer un bouton de sélection de la caméra (avant et arrière) :

```
...
private CameraX.LensFacing choixCamera = CameraX.LensFacing.BACK;
...
private void demarrerCamera()
{
    demarrerCasUtilisationCameraX();
    ImageButton boutonSelectionner = findViewById(R.id.boutonSelectionner);
    boutonSelectionner.setOnClickListener(new View.OnClickListener()
    {
        public void onClick(View v)
        {
            if(choixCamera == CameraX.LensFacing.FRONT)
                choixCamera = CameraX.LensFacing.BACK;
            else
                choixCamera = CameraX.LensFacing.FRONT;
            demarrerCasUtilisationCameraX();
        }
    });
}
private void demarrerCasUtilisationCameraX()
{
        CameraX.unbindAll();
        Size screen = new Size(viewFinder.getWidth(), viewFinder.getHeight()); //size of the scre
en
```

```
PreviewConfig previewConfig = new PreviewConfig.Builder()
        .setTargetAspectRatio(aspectRatio)
        .setTargetResolution(screen)
        .setLensFacing(choixCamera)
        .build();
Preview preview = new Preview(previewConfig);
```
...

■ 中 章

}

//CameraX.bindToLifecycle((LifecycleOwner)this, imageAnalysis, preview, imageCapture); //CameraX.bindToLifecycle((LifecycleOwner)this, preview, imageCapture); CameraX.bindToLifecycle((LifecycleOwner)**this**, preview);

# N S & ill 100% 7 12:12

## **MyApplicationCamera**

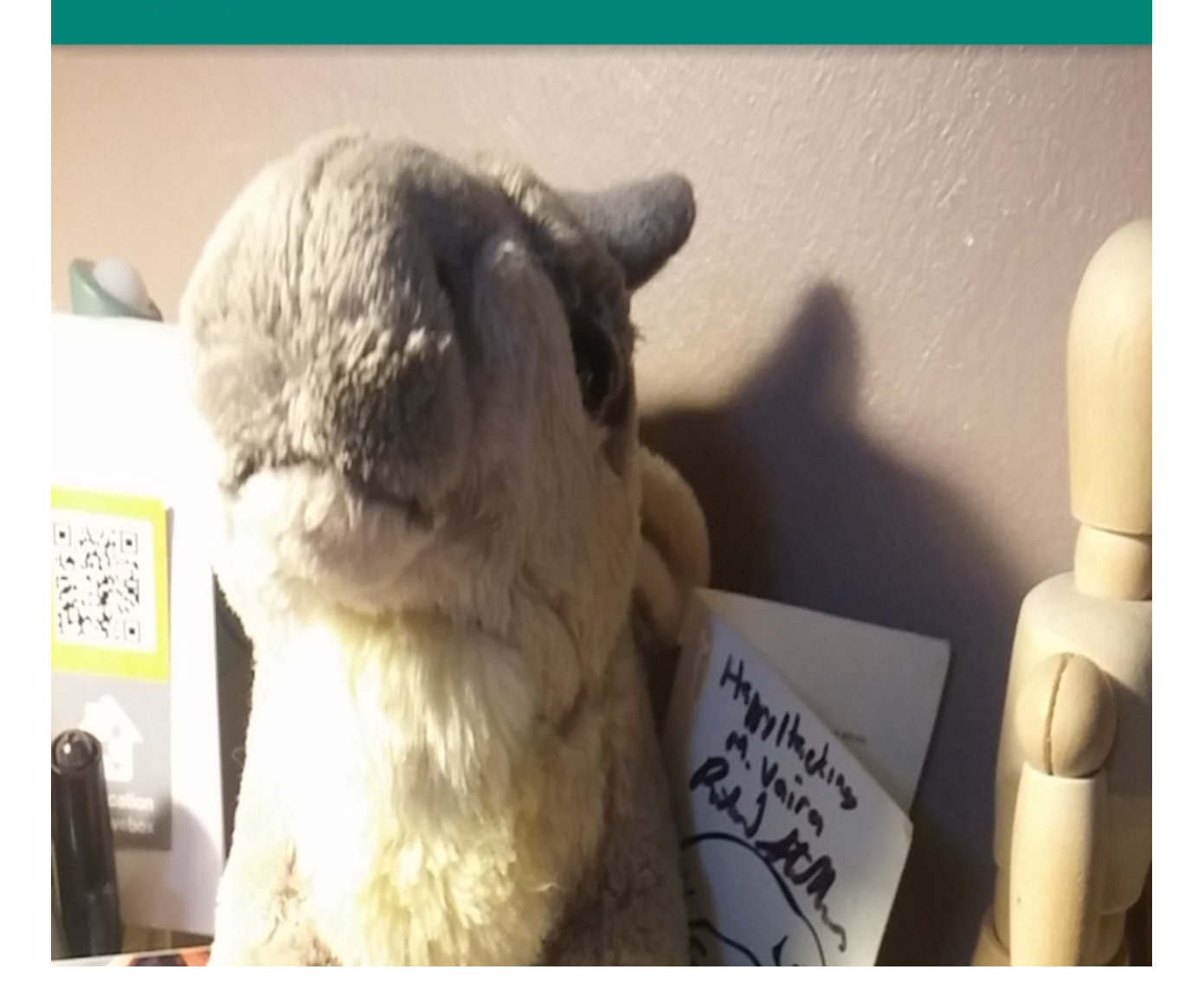

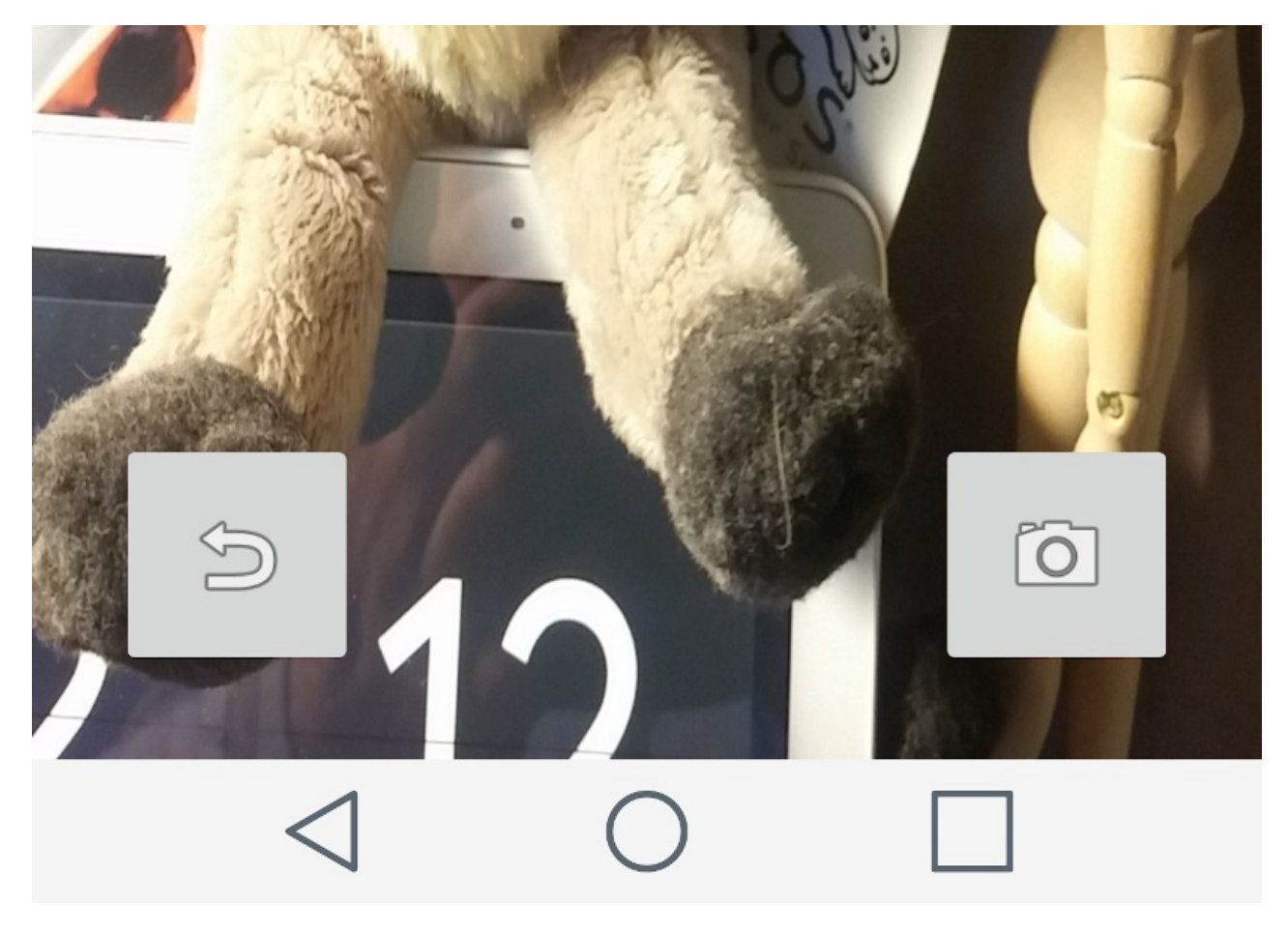

### **OpenCV**

**OpenCV** (*Open Computer Vision*) est une bibliothèque graphique libre, initialement développée par Intel, spécialisée dans le traitement d'images en temps réel. Cette bibliothèque est distribuée sous licence BSD.

Il est possible d'intégrer **OpenCV** dans une application Android pour réaliser un traitement d'image sur le flux de la caméra.

Il faut télécharger et importer le SDK OpenCV à partir du GitHub officiel. Le mieux est de l'ajouter dans les dépendances du fichier app/build.gradle de l'application :

```
dependencies {
    ...
    implementation 'com.quickbirdstudios:opencv:3.4.1'
    ...
}
```
On modifie ensuite le *layout* de l'application afin d'ajouter un ImageView qui servira à afficher le flux en niveau de gris.

Dans le code ci-dessous, on modifie le cas d'utilisation **Image Analysis** pour récupérer le *bitmap* à partir du TextureView .

On utilise la fonction Utils.bitmapToMat() pour convertir l'objet Bitmap en objet Mat . L'analyse d'image se limite ici à convertir l'espace colorimétrique Mat d'un type à un autre (pour le niveau de gris, on choisit Imgproc.COLOR\_RGB2GRAY ) en utilisant ImgProc.cvtColor() . On revient à un objet Bitmap avec Utils.matToBitmap() puis on l'affiche dans l'ImageView.

Le traitement nécessite l'utilisation des *threads*.

```
private ImageView imageBitmap;
...
imageBitmap = findViewById(R.id.image_bitmap);
...
HandlerThread threadAnalise = new HandlerThread("OpenCV");
threadAnalise.start();
ImageAnalysisConfig imageAnalysisConfig = new ImageAnalysisConfig.Builder()
                .setImageReaderMode(ImageAnalysis.ImageReaderMode.ACQUIRE_LATEST_IMAGE)
                .setCallbackHandler(new Handler(threadAnalise.getLooper()))
                .setImageQueueDepth(1)
                .build();
ImageAnalysis imageAnalysis = new ImageAnalysis(imageAnalysisConfig);
imageAnalysis.setAnalyzer( new ImageAnalysis.Analyzer()
{
    @Override
    public void analyze(ImageProxy image, int rotationDegrees)
    {
        final Bitmap bitmap = viewFinder.getBitmap();
       if(bitmap == null)
            return;
       Mat mat = new Mat();
       Utils.bitmapToMat(bitmap, mat);
        Imgproc.cvtColor(mat, mat, Imgproc.COLOR_RGB2GRAY); // conversion en niveau de gris
        Utils.matToBitmap(mat, bitmap);
        runOnUiThread(new Runnable()
        {
            @Override
            public void run()
            {
                imageBitmap.setImageBitmap(bitmap);
            }
       });
    }
});
...
CameraX.bindToLifecycle((LifecycleOwner)this, imageAnalysis, preview, imageCapture);
```
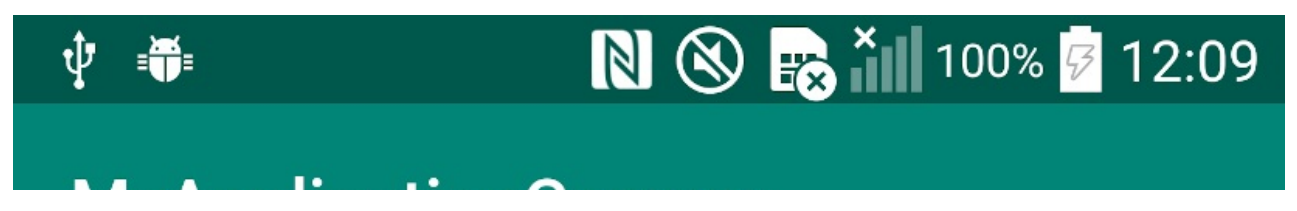

## MyApplicationCamera

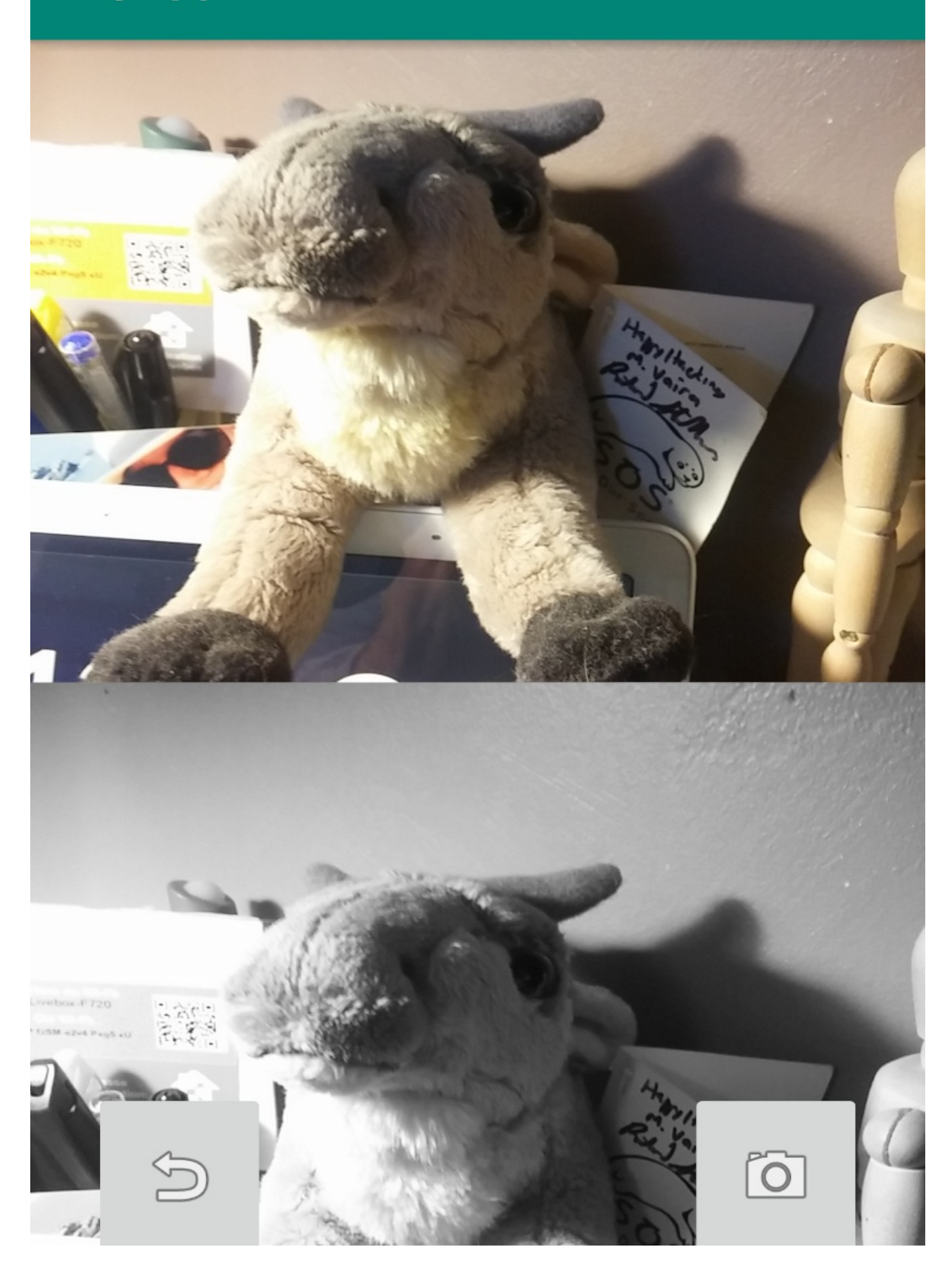

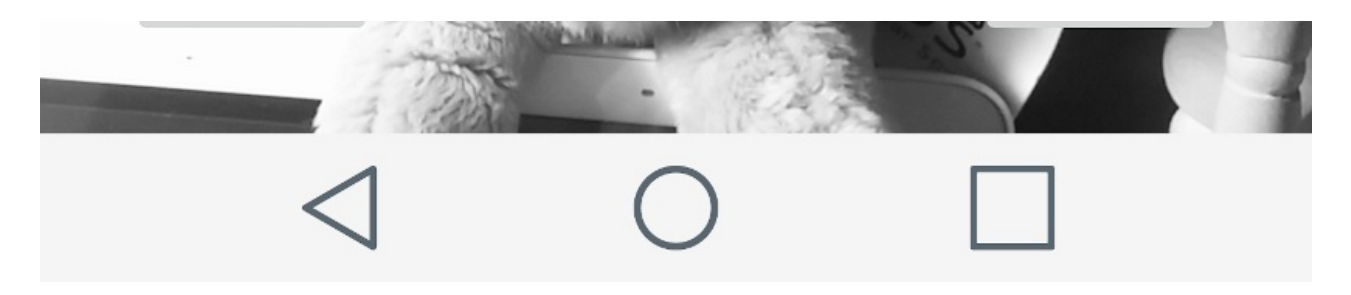

### **ML Kit**

[ML](https://firebase.google.com/docs/ml-kit) Kit est un SDK mobile (intégré à [Firebase\)](https://firebase.google.com/) qui apporte l'expertise de Google en *machine learning* pour les applications Android (et iOS).

La partie API repose sur *Google Cloud Vision* avec l'avantage d'être disponible via le *cloud* ou directement en local. ML Kit embarque les modèles suivants :

- [Reconnaissance](https://firebase.google.com/docs/ml-kit/recognize-text) de caractères (disponible en local et sur le *cloud*)
- Ajout de libellés à des [images](https://firebase.google.com/docs/ml-kit/label-images) (disponible en local et sur le *cloud*)
- Détection de visage (uniquement en local)
- Lecture de codes-barres (uniquement en local)
- Reconnaissance de points de repère (uniquement sur le *cloud*)

Il faut tout d'abord ajouter [Firebase](https://firebase.google.com/docs/android/setup) au projet Android.

Pour utiliser l'API sur l'appareil mobile, il faut configurer l'application pour télécharger automatiquement le modèle ML. Pour cela, on ajoute la déclaration suivante au fichier AndroidManifest.xml de l'application (ici pour l'ocr et les *labels*) :

```
<application ...>
  ...
  <meta-data
      android:name="com.google.firebase.ml.vision.DEPENDENCIES"
      android:value="ocr,label" />
</application>
```
#### **Ajout de libellés**

On ajoute la dépendance dans le fichier app/build.gradle de l'application :

```
dependencies {
    ...
    implementation 'com.google.firebase:firebase-ml-vision:24.0.1'
    implementation 'com.google.firebase:firebase-ml-vision-image-label-model:19.0.0'
    ...
}
```
Pour Android, le principe est détaillé [ici](https://firebase.google.com/docs/ml-kit/android/label-images). On ajoute un TextView au layout pour afficher le *label* détecté pour l'image :

```
...
HandlerThread threadAnalise = new HandlerThread("Label");
threadAnalise.start();
```

```
ImageAnalysisConfig imageAnalysisConfig = new ImageAnalysisConfig.Builder()
                //.setTargetResolution(new Size(1280, 720))
                .setLensFacing(choixCamera)
                .setImageReaderMode(ImageAnalysis.ImageReaderMode.ACQUIRE_LATEST_IMAGE)
                .setCallbackHandler(new Handler(threadAnalise.getLooper()))
                .setImageQueueDepth(1)
                .build();
ImageAnalysis imageAnalysis = new ImageAnalysis(imageAnalysisConfig);
imageAnalysis.setAnalyzer( new ImageAnalysis.Analyzer()
{
    @Override
    public void analyze(ImageProxy image, int rotationDegrees)
    {
        Image mediaImage = image.getImage();
        if(mediaImage == null)
            return;
        int rotation = degreesToFirebaseRotation(rotationDegrees);
        FirebaseVisionImage visionImage = FirebaseVisionImage.fromMediaImage(mediaImage, rotation
);
        FirebaseVisionImageLabeler labeler = FirebaseVision.getInstance().getOnDeviceImageLabeler
();
        labeler.processImage(visionImage).addOnSuccessListener(new OnSuccessListener<List<Firebas
eVisionImageLabel>>()
        {
            @Override
            public void onSuccess(List<FirebaseVisionImageLabel> labels)
            {
                String labelTexte = "";
                for (FirebaseVisionImageLabel label: labels)
                {
                    labelTexte += label.getText() + " " + String.format("%.2f", label.getConfiden
ce() + "\n";
                }
                if(!labelTexte.isEmpty())
                {
                    final String labelTexteUI = labelTexte;
                    runOnUiThread(new Runnable()
                    {
                        @Override
                        public void run()
                        {
                            label.setText(labelTexteUI);
                        }
                   });
                }
            }
        }).addOnFailureListener(new OnFailureListener()
        {
            @Override
            public void onFailure(@NonNull Exception e)
            {
            }
       });
   }
});
```

```
CameraX.bindToLifecycle((LifecycleOwner)this, imageAnalysis, preview, imageCapture);
...
private int degreesToFirebaseRotation(int rotationDegrees)
{
    switch (rotationDegrees)
    {
        case 0:
           return FirebaseVisionImageMetadata.ROTATION_0;
       case 90:
            return FirebaseVisionImageMetadata.ROTATION_90;
        case 180:
            return FirebaseVisionImageMetadata.ROTATION_180;
        case 270:
            return FirebaseVisionImageMetadata.ROTATION_270;
       default:
            throw new IllegalArgumentException("Erreur rotation !");
   }
}
```
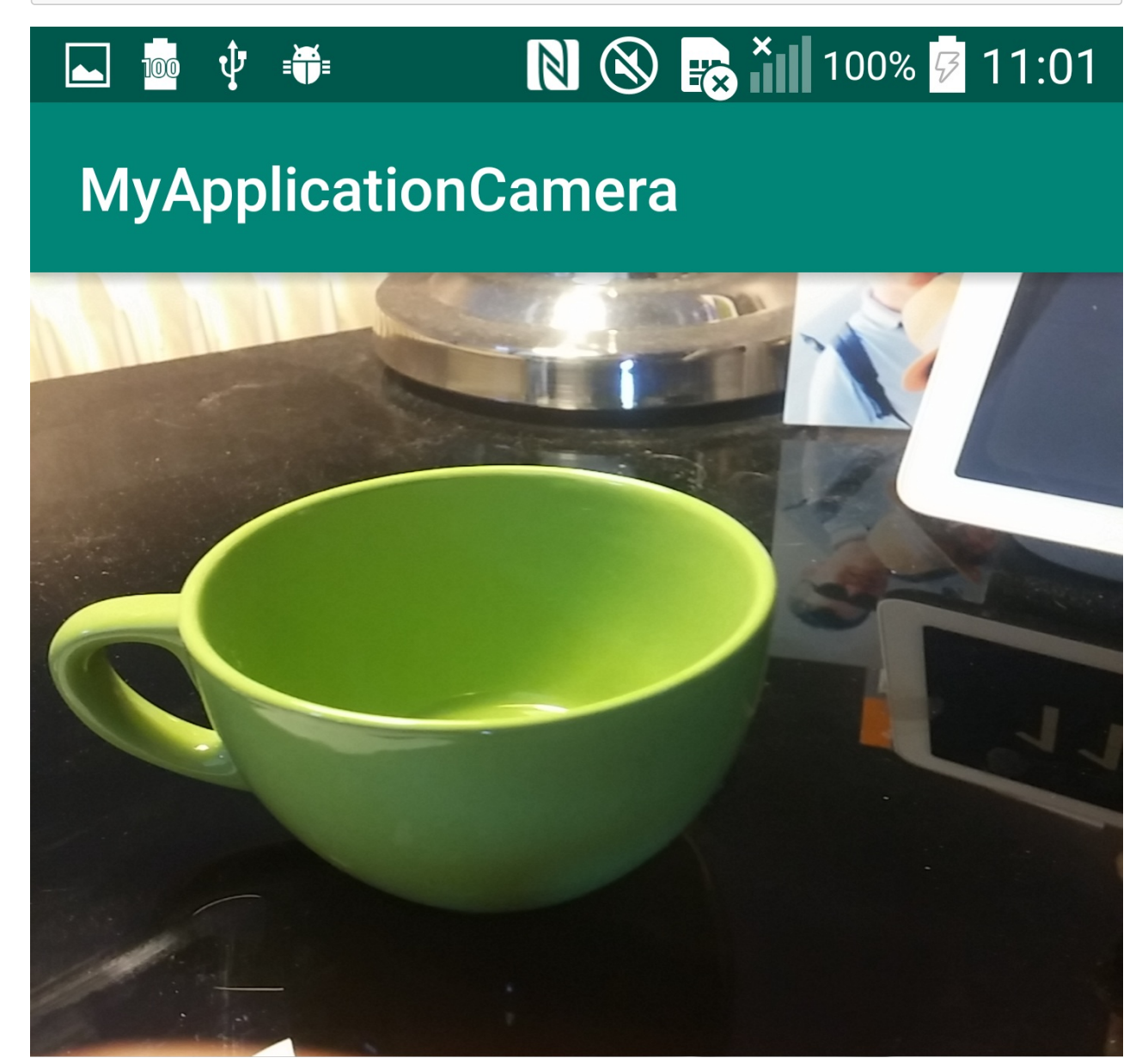

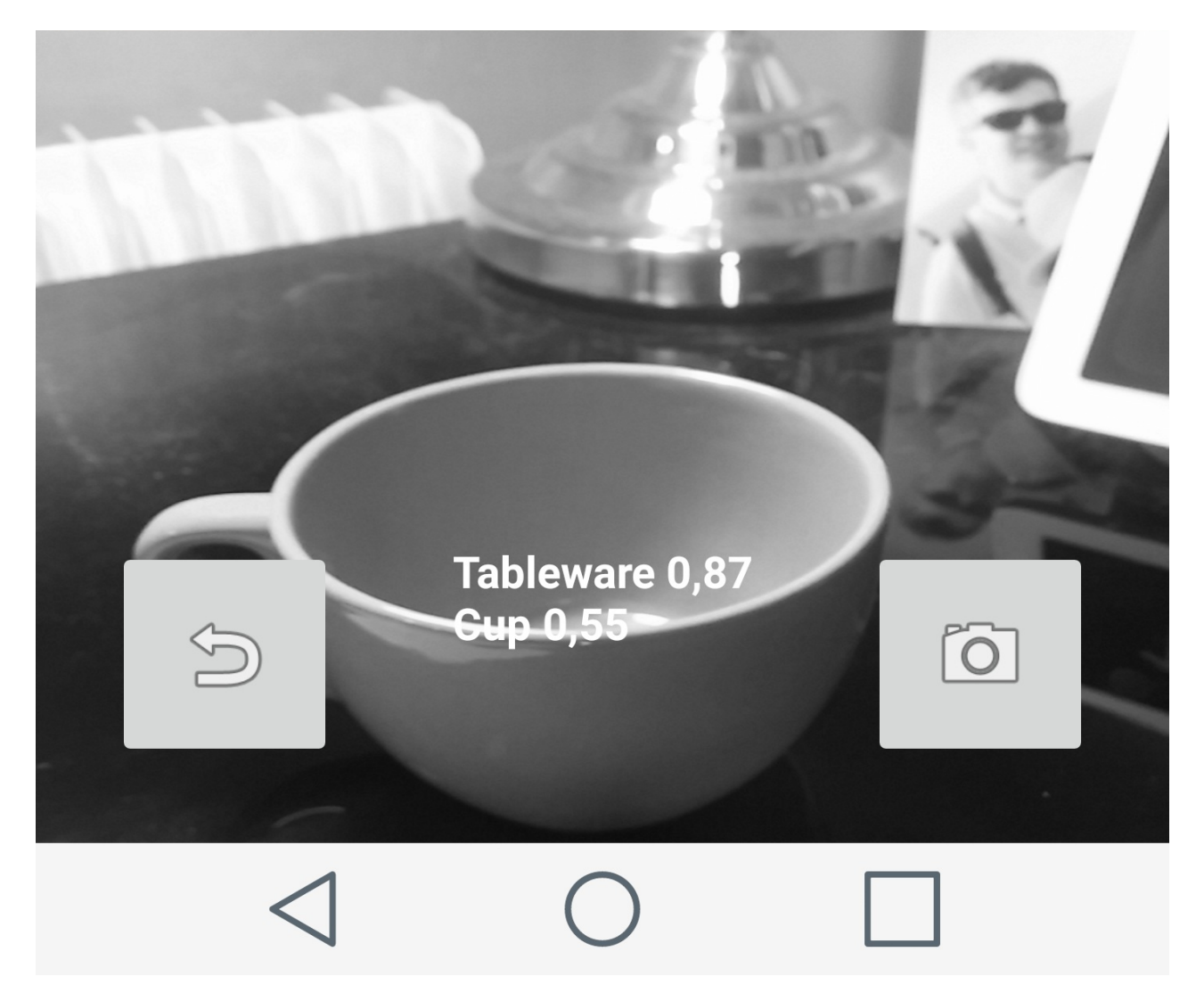

#### **Reconnaissance de caractères (ocr)**

On ajoute la dépendance dans le fichier app/build.gradle de l'application :

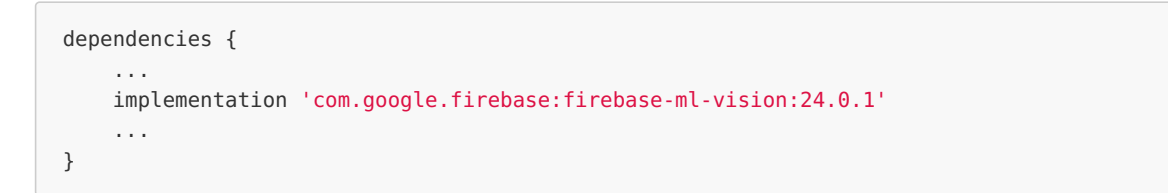

Pour Android, le principe est détaillé *[ici](https://firebase.google.com/docs/ml-kit/android/recognize-text)*.

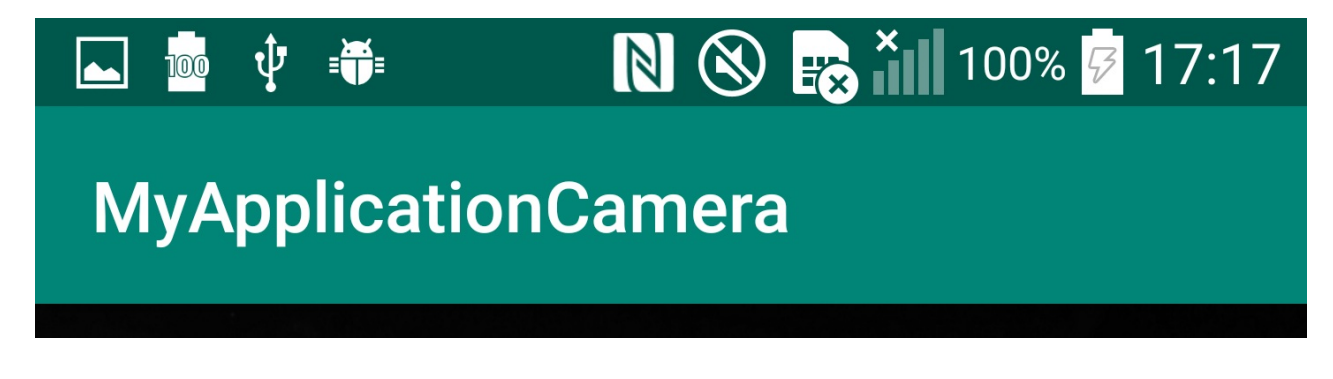

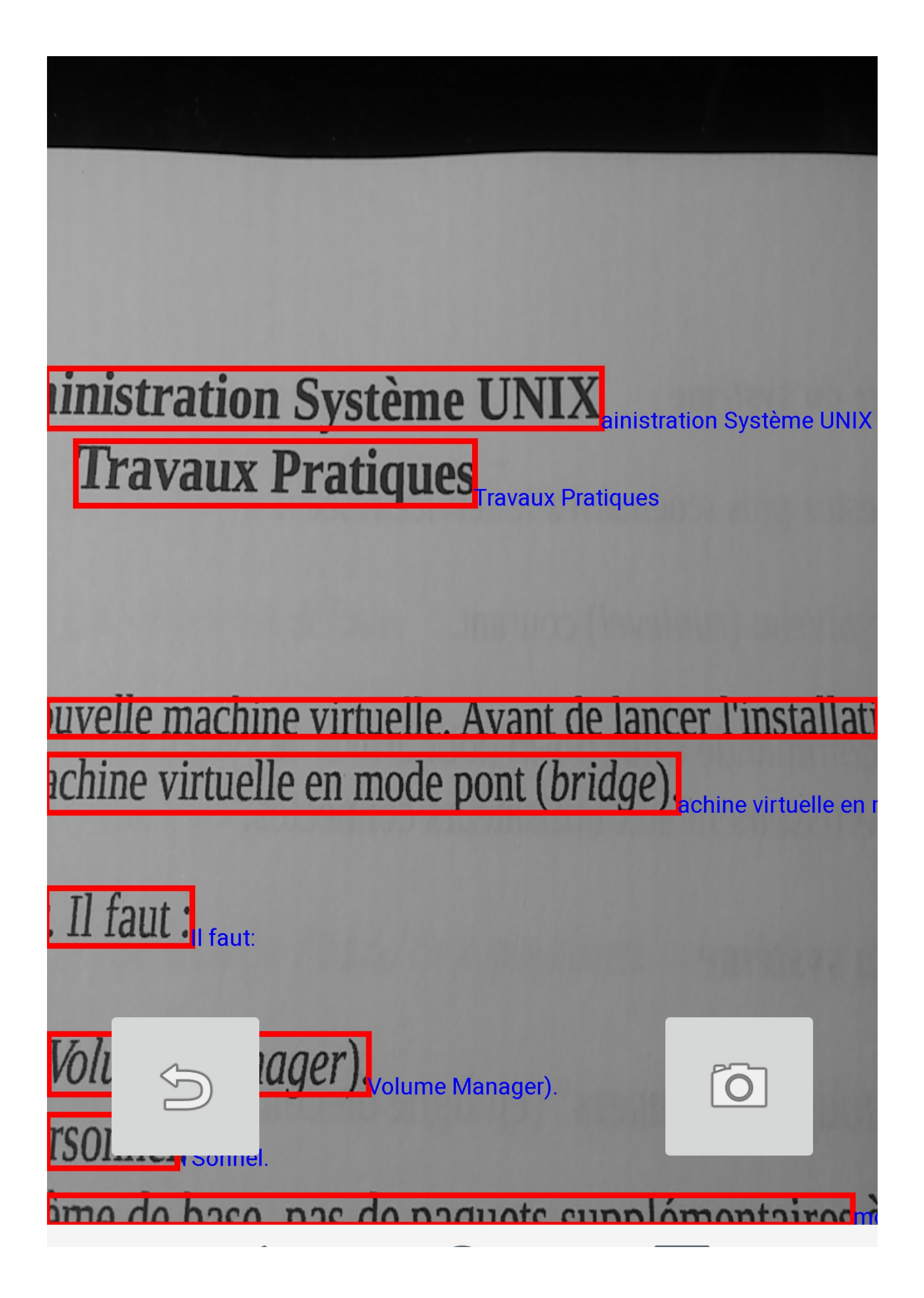

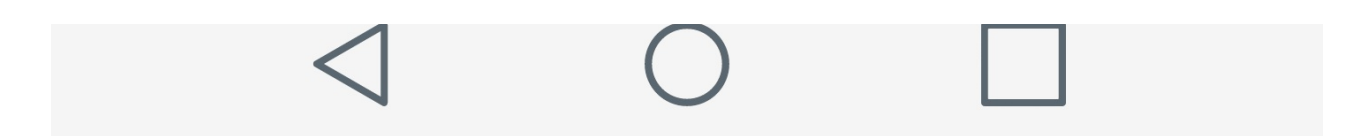

© Thierry Vaira <tvaira@free.fr>